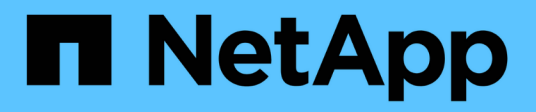

# **qos workload commands**

ONTAP 9.13.1 commands

NetApp February 12, 2024

This PDF was generated from https://docs.netapp.com/us-en/ontap-cli-9131/qos-workload-delete.html on February 12, 2024. Always check docs.netapp.com for the latest.

# **Table of Contents**

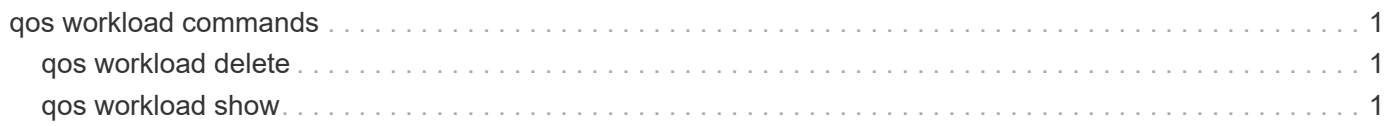

# <span id="page-2-0"></span>**qos workload commands**

## <span id="page-2-1"></span>**qos workload delete**

## Delete workload

**Availability:** This command is available to *cluster* administrators at the *advanced* privilege level.

## **Description**

Deletes a workload from a cluster. When you delete a workload, the associated data object is no longer controlled by its policy group.

You can only delete user-defined workloads. You cannot delete system-defined or preset workloads.

## **Parameters**

#### **-workload <text> - Workload Name**

Specifies the name of the workload that you want to delete.

## **Examples**

cluster1::> qos workload delete workload1

Deletes the "workload1" user-defined workload from the "cluster1" cluster.

## <span id="page-2-2"></span>**qos workload show**

Display a list of workloads

**Availability:** This command is available to *cluster* administrators at the *admin* privilege level.

## **Description**

Shows the current status of workloads on a cluster. Use this command to determine the types of workloads that are currently on a cluster. The types of workloads include: system-defined, preset, and user-defined. The system generates system-defined and preset workloads. You cannot create, modify, or delete these workloads. Also, you can only modify or delete a user-defined workload , but cannot create one

## **Parameters**

#### **{ [-fields <fieldname>,…]**

If you specify the -fields <fieldname>, ... parameter, the command output also includes the specified field or fields. You can use '-fields ?' to display the fields to specify.

#### **| [-instance ] }**

If you specify the -instance parameter, the command displays detailed information about all fields.

#### **[-workload <text>] - Workload Name**

If you use this parameter, the command displays the workloads that contain the specified workload name.

#### **[-uuid <UUID>] - Workload UUID (privilege: advanced)**

If you use this parameter, the command displays the workloads that contain the specified UUID.

#### **[-class <QoS Configuration Class>] - Workload Class**

If you use this parameter, the command displays the workloads that contain the specified class. The Class options include system-defined, preset, and user-defined.

#### **[-wid <integer>] - Workload ID**

If you use this parameter, the command displays the workloads that contain the specified internal workload ID.

#### **[-category <text>] - Workload Category**

If you use this parameter, the command displays the workloads that contain the specified category. The category options include Scanner and Efficiency.

#### **[-policy-group <text>] - Policy Group Name**

If you use this parameter, the command displays the workloads that match the specified policy group name.

#### **[-read-ahead <text>] - Read-ahead Tunables**

If you use this parameter, the command displays the workloads that contain the specified read-ahead cache tunable.

#### **[-vserver <vserver name>] - Vserver**

If you use this parameter, the command displays the workloads that match the specified Vserver.

#### **[-volume <volume name>] - Volume**

If you use this parameter, the command displays the workloads that match the specified volume.

#### **[-qtree <qtree name>] - Qtree Name**

If you use this parameter, the command displays the workloads that match the specified Qtree name.

#### **[-lun <text>] - LUN Name**

If you use this parameter, the command displays the workloads that match the specified LUN name.

#### **[-file <text>] - File Path**

If you use this parameter, the command displays the workloads that match the specified file path.

#### **[-max-throughput <qos\_tput>] - Maximum Throughput**

Selects the workloads that match this parameter value

A maximum throughput limit specifies the throughput in IOPS that the workload must not exceed.

#### **[-min-throughput <qos\_tput>] - Minimum Throughput**

Selects the workloads that match this parameter value

A minimum throughput specifies the desired performance level for a workload in IOPS.

#### **[-is-adaptive {true|false}] - Adaptive**

If you use this parameter, the command displays only adaptive workloads.

#### **[-is-constituent {true|false}] - Is Constituent Volume**

If this parameter is specified, the command displays information only about storage objects that either are or are not constituents of a FlexGroup, depending on the value provided.

### **Examples**

```
cluster1::> qos workload show -class user-defined
Workload Wid Policy Group Vserver Volume LUN Qtree File
Path
-------------- ----- ------------ -------- -------- ------ ------
-------------
vs2-wid100 100 pg1 vs2 - - - -
```
Shows all user-defined workloads and the corresponding storage objects on the "cluster1" cluster.

#### **Copyright information**

Copyright © 2024 NetApp, Inc. All Rights Reserved. Printed in the U.S. No part of this document covered by copyright may be reproduced in any form or by any means—graphic, electronic, or mechanical, including photocopying, recording, taping, or storage in an electronic retrieval system—without prior written permission of the copyright owner.

Software derived from copyrighted NetApp material is subject to the following license and disclaimer:

THIS SOFTWARE IS PROVIDED BY NETAPP "AS IS" AND WITHOUT ANY EXPRESS OR IMPLIED WARRANTIES, INCLUDING, BUT NOT LIMITED TO, THE IMPLIED WARRANTIES OF MERCHANTABILITY AND FITNESS FOR A PARTICULAR PURPOSE, WHICH ARE HEREBY DISCLAIMED. IN NO EVENT SHALL NETAPP BE LIABLE FOR ANY DIRECT, INDIRECT, INCIDENTAL, SPECIAL, EXEMPLARY, OR CONSEQUENTIAL DAMAGES (INCLUDING, BUT NOT LIMITED TO, PROCUREMENT OF SUBSTITUTE GOODS OR SERVICES; LOSS OF USE, DATA, OR PROFITS; OR BUSINESS INTERRUPTION) HOWEVER CAUSED AND ON ANY THEORY OF LIABILITY, WHETHER IN CONTRACT, STRICT LIABILITY, OR TORT (INCLUDING NEGLIGENCE OR OTHERWISE) ARISING IN ANY WAY OUT OF THE USE OF THIS SOFTWARE, EVEN IF ADVISED OF THE POSSIBILITY OF SUCH DAMAGE.

NetApp reserves the right to change any products described herein at any time, and without notice. NetApp assumes no responsibility or liability arising from the use of products described herein, except as expressly agreed to in writing by NetApp. The use or purchase of this product does not convey a license under any patent rights, trademark rights, or any other intellectual property rights of NetApp.

The product described in this manual may be protected by one or more U.S. patents, foreign patents, or pending applications.

LIMITED RIGHTS LEGEND: Use, duplication, or disclosure by the government is subject to restrictions as set forth in subparagraph (b)(3) of the Rights in Technical Data -Noncommercial Items at DFARS 252.227-7013 (FEB 2014) and FAR 52.227-19 (DEC 2007).

Data contained herein pertains to a commercial product and/or commercial service (as defined in FAR 2.101) and is proprietary to NetApp, Inc. All NetApp technical data and computer software provided under this Agreement is commercial in nature and developed solely at private expense. The U.S. Government has a nonexclusive, non-transferrable, nonsublicensable, worldwide, limited irrevocable license to use the Data only in connection with and in support of the U.S. Government contract under which the Data was delivered. Except as provided herein, the Data may not be used, disclosed, reproduced, modified, performed, or displayed without the prior written approval of NetApp, Inc. United States Government license rights for the Department of Defense are limited to those rights identified in DFARS clause 252.227-7015(b) (FEB 2014).

#### **Trademark information**

NETAPP, the NETAPP logo, and the marks listed at<http://www.netapp.com/TM>are trademarks of NetApp, Inc. Other company and product names may be trademarks of their respective owners.